## **TIN HỌC SGK LỚP 6 – BÀI 2 [TRANG 115](https://doctailieu.com/giai-bai-2-trang-115-sgk-tin-hoc-6)**

## **Câu hỏi**

Thực hiện các thao tác sau đây và ghi lại nhận xét của em về kết quả sau mỗi thao tác:

- + Nháy đúp chuột lên vùng văn bản;
- + Nhấn giữ phím Ctrl và nháy chuột trên vùng văn bản;
- + Nhấn giữ Alt và kéo thả chuột;

+ Đưa con trỏ chuột sang lề bên trái văn bản đến khi con trỏ có dạng <sup>1</sup> và nháy chuột, nháy đúp chuột hoặc nháy chuột liên tiếp ba lần.

## **Lời giải bài 2 trang 115 Sách giáo khoa Tin học lớp 6**

+ Nháy đúp chuột lên vùng văn bản thì từ chứa con trỏ hiện tại được đánh dấu.

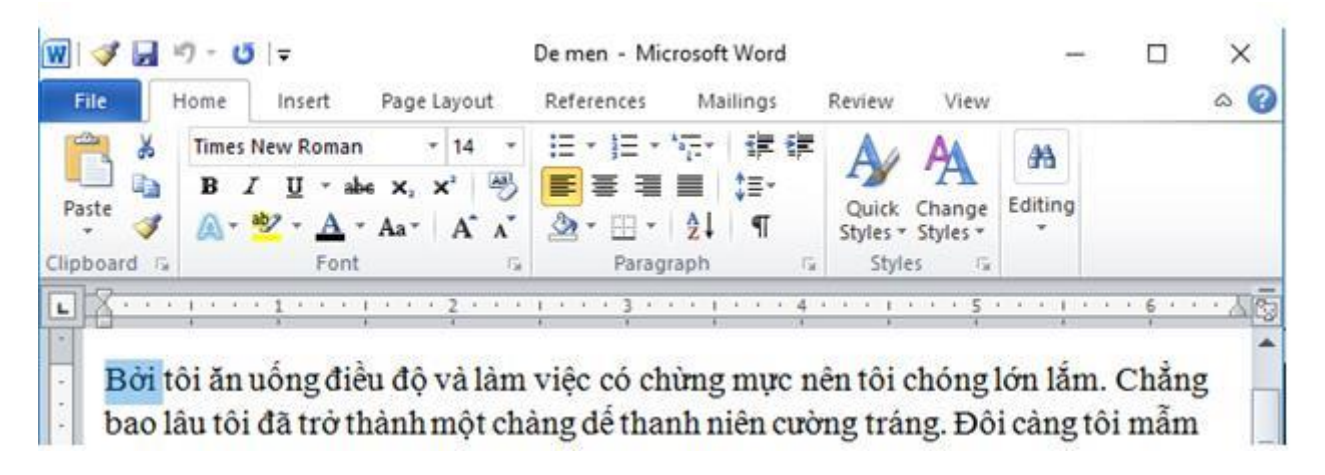

+ Nhấn giữ phím Ctrl và nháy chuột trên vùng văn bản thì câu văn bản chứa con trỏ hiện tại được đánh dấu.

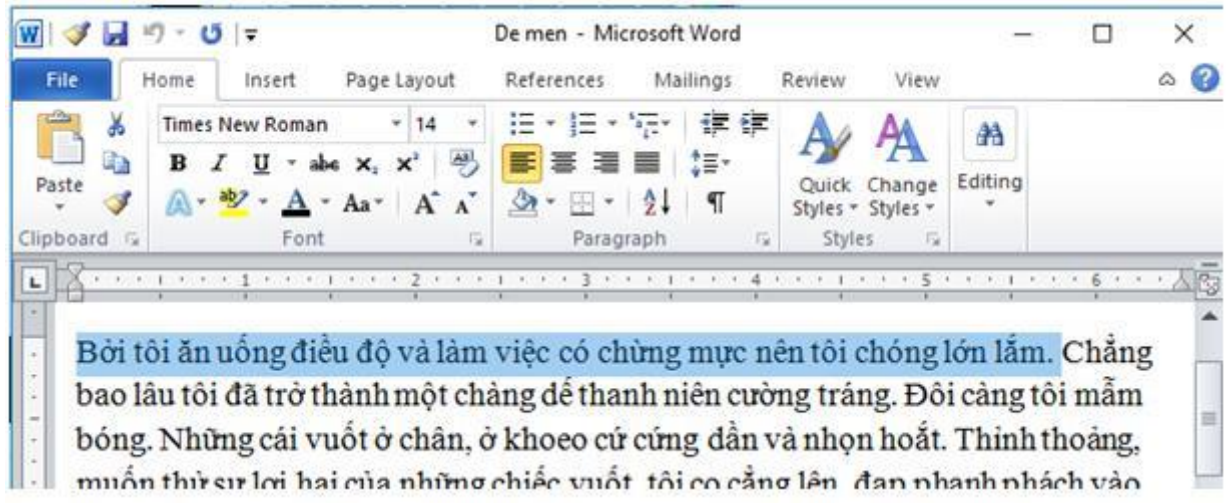

+ Nhấn giữ Alt và kéo thả chuột thì tất cả các kí tự trong vùng giới hạn bởi điểm bắt đầu kéo chuột và thả chuột được đánh dấu.

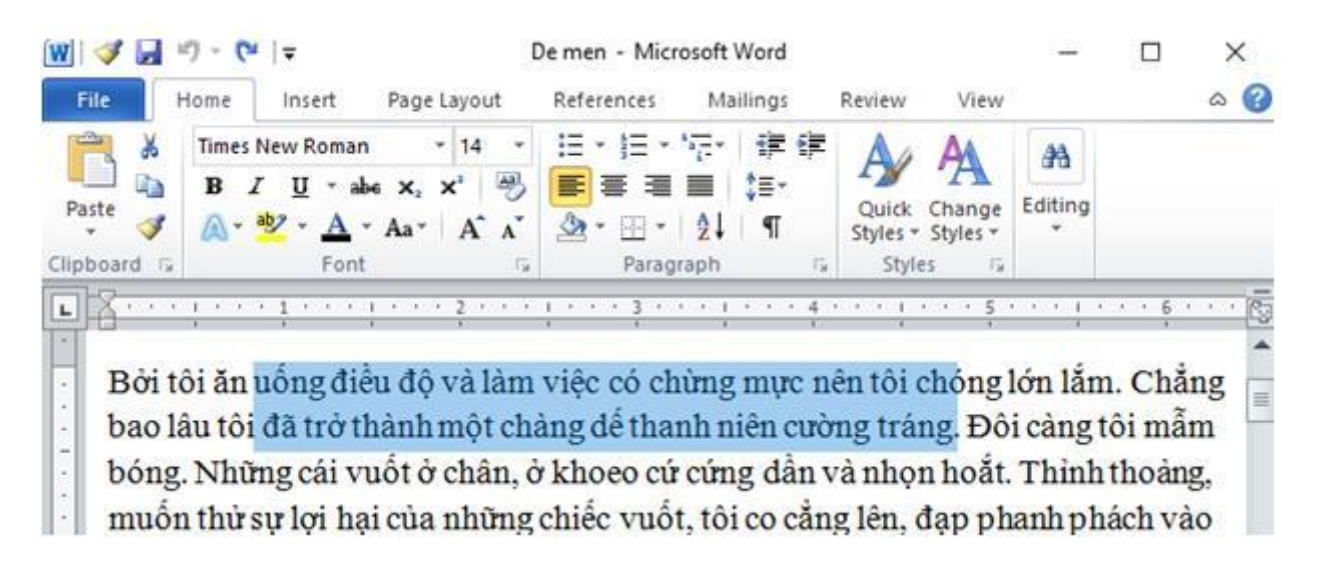

+ Đưa con trỏ chuột sang lề bên trái văn bản đến khi con trỏ có dạng  $\bigstar$  và nháy chuột một lần thì dòng văn bản chứa con trỏ chuột hiện tại được đánh dấu.

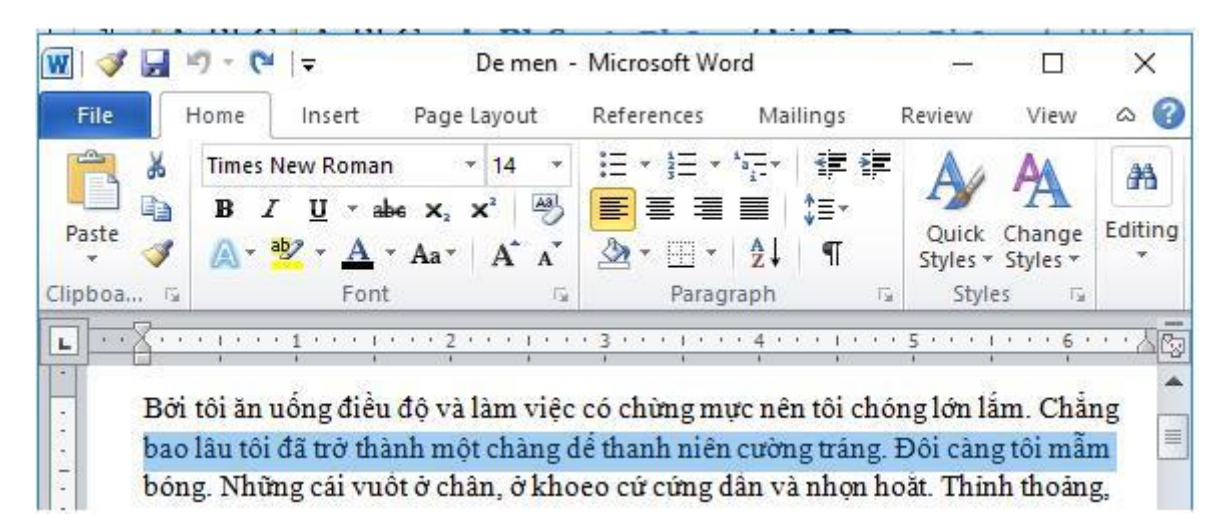

+ Đưa con trỏ chuột sang lề bên trái văn bản đến khi con trỏ có dạng  $\Lambda$  và nháy đúp chuột thì đoạn văn bản chứa con trỏ chuột hiện tại được đánh dấu.

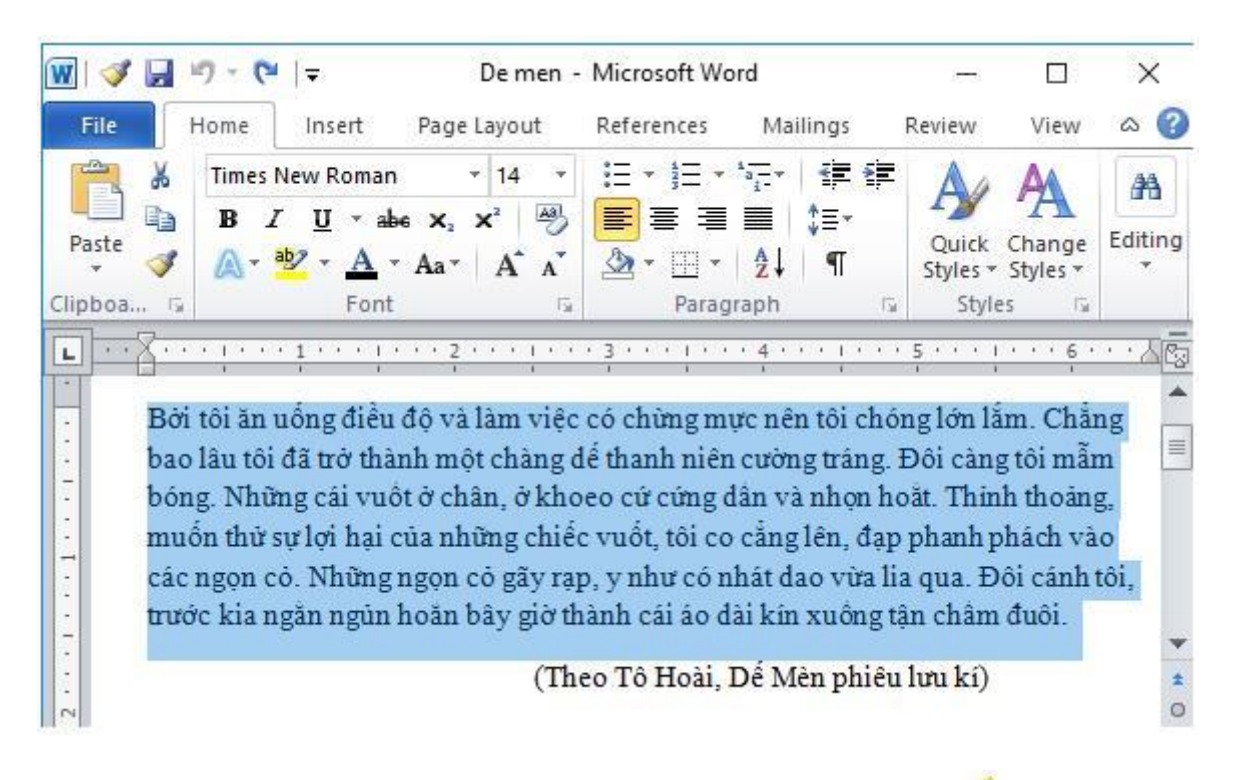

+ Đưa con trỏ chuột sang lề bên trái văn bản đến khi con trỏ có dạng <sup>1</sup> và nháy chuột liên tiếp ba lần thì toàn bộ văn bản hiện tại được đánh dấu.

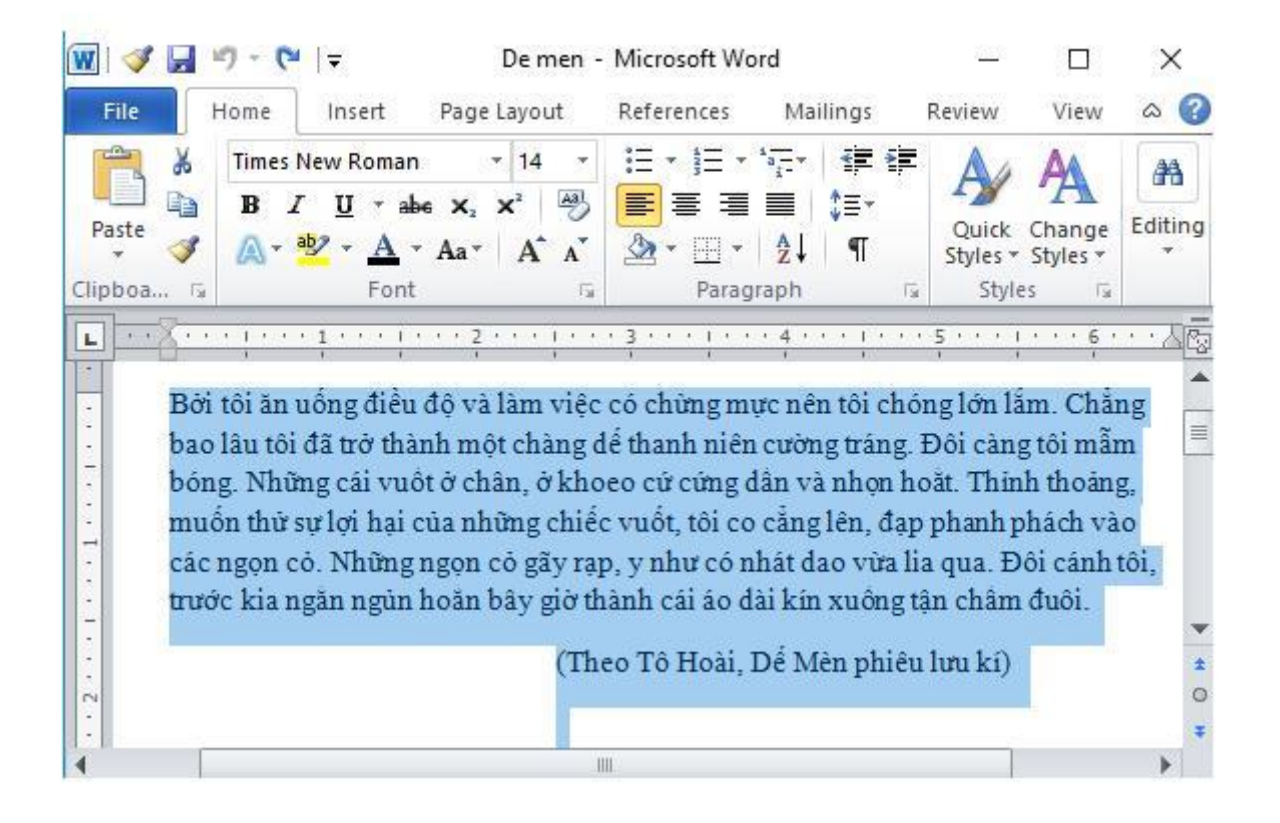

Để các em học sinh lớp 6 học tốt môn [Tin học 6,](https://doctailieu.com/tin-hoc-lop-6-c8498) doctailieu.com đã tổng hợp lời giải bài tập [SGK Tin học](https://doctailieu.com/giai-tin-hoc-6-c8499) lớp 6 cho các em để giúp các em hiểu bài và ôn luyện bài được tốt hơn. Chúc các em học tốt môn học giàu tính ứng dụng này.